# GrimoireLab from scratch

*DIY guide to using GrimoireLab for Software Development Analytics*

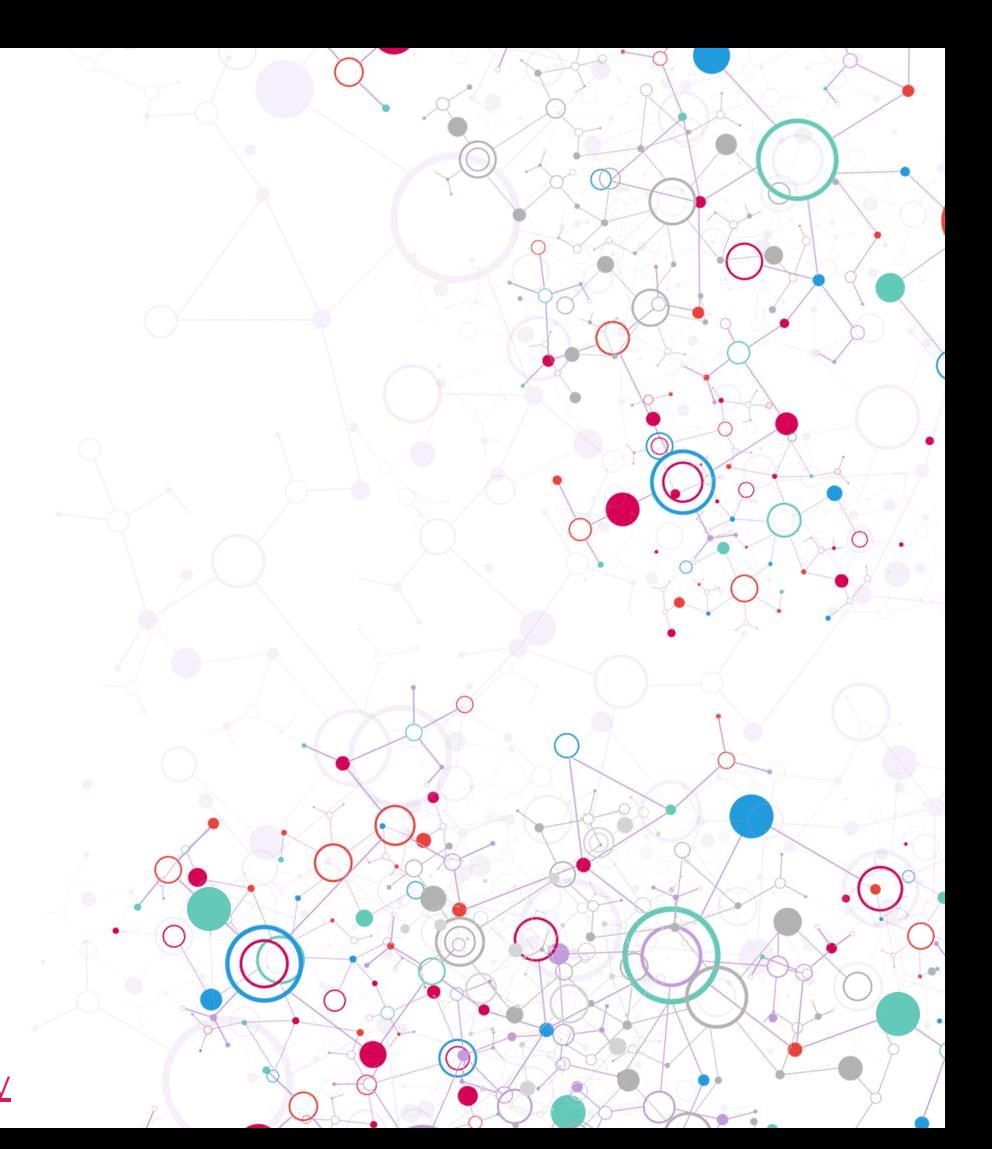

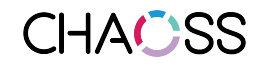

# Installing from pip

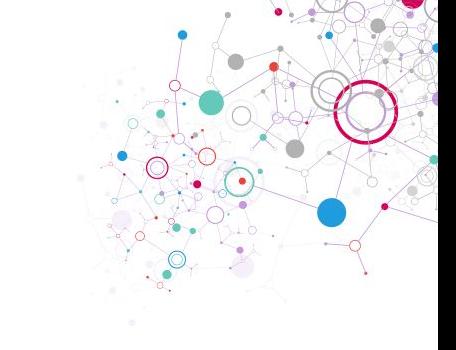

\$ python3 -m venv /tmp/gl \$ source /tmp/gl/bin/activate (gl) \$ pip install --upgrade pip setuptools wheel (gl) \$ pip install grimoire-mordred

[grimoirelab.gitbooks.io/tutorial/content/before-you-start/in](https://grimoirelab.gitbooks.io/tutorial/content/before-you-start/installing-grimoirelab.html) [stalling-grimoirelab.html](https://grimoirelab.gitbooks.io/tutorial/content/before-you-start/installing-grimoirelab.html)

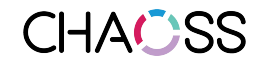

#### Running Perceval

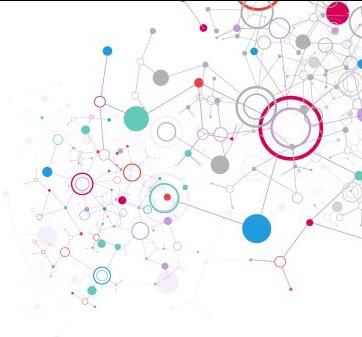

(gl) \$ perceval --help (gl) \$ perceval git<https://github.com/grimoirelab/perceval.git>

[grimoirelab.gitbooks.io/tutorial/content/perceval/git.html](https://grimoirelab.gitbooks.io/tutorial/content/perceval/git.html)

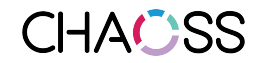

#### Producing raw and enriched indexes :

(gl)  $\oint$  p20.py --enrich --index git\_raw --index-enrich git  $\setminus$  -e http://localhost:9200 --no\_inc --debug \ git https://github.com/grimoirelab/perceval.git

(assumes Elasticsearch at http://localhost:9200)

[grimoirelab.gitbooks.io/tutorial/content/grimoireelk/a-simple](https://grimoirelab.gitbooks.io/tutorial/content/grimoireelk/a-simple-dashboard.html)[dashboard.html](https://grimoirelab.gitbooks.io/tutorial/content/grimoireelk/a-simple-dashboard.html)

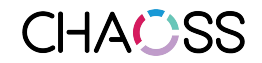

# Producing a dashboard

- (assumes Elasticsearch at [http://localhost:9200,](http://localhost:9200)
	- Kibiter at <http://localhost:5601>)
- Prepare: mordred.cfg
- Prepare: projects.json
- Maybe: identities.yaml
- Maybe: menu.yaml
- (es) mordred -c mordred.cfg

[grimoirelab.gitbooks.io/tutorial/content/mordred/a-grimoirelab](https://grimoirelab.gitbooks.io/tutorial/content/mordred/a-grimoirelab-dashboard-in-one-step.html) [-dashboard-in-one-step.html](https://grimoirelab.gitbooks.io/tutorial/content/mordred/a-grimoirelab-dashboard-in-one-step.html)

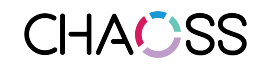

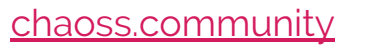

#### Producing a report

(assumes Elasticsearch at <http://localhost:9200> ) (es) \$ pip install manuscripts (es) \$ manuscripts -d /tmp/report-result \ -u http://localhost:9200 \ -n GrimoireLab --data-sources git

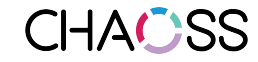

### Installing with containers

\$ docker run -p 127.0.0.1:9200:9200 \

- -p 127.0.0.1:5601:5601 -p 127.0.0.1:3306:3306 \
- -v \$(pwd)/logs:/logs \
- -v \$(pwd)/mordred-jgb.cfg:/mordred-override.cfg \

-t grimoirelab/full

[grimoirelab.gitbooks.io/tutorial/content/before-you-start/deploying](https://grimoirelab.gitbooks.io/tutorial/content/before-you-start/deploying-from-dockerhub.html) [-from-dockerhub.html](https://grimoirelab.gitbooks.io/tutorial/content/before-you-start/deploying-from-dockerhub.html)

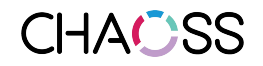

# Installing with containers (2)

\$ docker run -p 127.0.0.1:9200:9200 \

-p 127.0.0.1:5601:5601 -p 127.0.0.1:3306:3306 \

-v \$(pwd)/logs:/logs \

- -v \$(pwd)/mordred-jgb.cfg:/mordred-override.cfg \
- -e RUN\_MORDRED="NO" \

-t grimoirelab/full

[grimoirelab.gitbooks.io/tutorial/content/before-you-start/deploying](https://grimoirelab.gitbooks.io/tutorial/content/before-you-start/deploying-from-dockerhub.html) [-from-dockerhub.html](https://grimoirelab.gitbooks.io/tutorial/content/before-you-start/deploying-from-dockerhub.html)

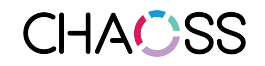